**تـنمية الرافديـن 81 )28( 2226** ص ص [٥٣-٧٥]

**)\*( التقصي عن كيفية بناء محرر فيديو**

**الدكتور نضال حسين األسدي** استاذ-قسم البرمجيات كلية علوم الحاسبات والرياضيات-جامعة الموصل

**مفاز محسن خليل حسن العنزي** مدرس مساعد-قسم علوم الحياة كلية العلوم-جامعة الموصل

## **المستخلص**

يهدف البحث إل*ى* التقصى حول كيفيـة بنـاء نظـام لمعالجـة ملفـات الفيديو، ولاسـيما أنـواع ملفـات الفيديو غير القياسية التي لايدعمها نظام التشغيل ويندوز كمـا هو الحـال مـع الملفـات نـوع «AVI."، **كمن حذه المف اا MPEGال MOVال DATال كعنكاا عخرى.**

ولقـد تـم بنــاء إصـدارين مــن برنــامج "VideoEditor" بـاسـتخدام طـريقتين مختلفتـين، ويتميـز **باإلمياناا اآلقيا:**

- ١ ـ تكوين سطوح عرض خاصة في الطريقة الأولى لتشغيل ملفات الفيديو بأنواعهـا المختلفـة، فضـلاً **من إميانيا إيصافها قكقف كققح "Pause "كقكقف مادي "Stop"ال كإمادة القي يي من جديد.**
	- **.2 إميانيا قي يي ال يديك بيكا كبدكن يكا "UnMute/Mute".**
		- **.3 القحي بارق اا اليكا "Sound Maximize/ Minimize".**
	- **.4 القحي بمياانيا اليكاال من عي اماما يخرج "Speaker Left/Right/Both".**
		- **.5 مرض ال يديك مف اليايا يفها "Screen Full".**
- ٦. إلتقاط أي مقطع صوري "Capture Frames" من الفيلم أثنـاء تشـغيلـه وخزنــه بصـيغة الصـورة **النصطيا "Bmp.".**
	- **.7 مرض معفكماا من مفف ال يديك الحالح "Information File". ق بنام برنام "Editor Video "بااقخدا ل ا ++6.0C Visual كمف حااباا PIII.**

#### **تمهيد**

- لقد تم بناء إصدارين من برنامج "VideoEditor "باستخدام الطريقتين االتيتين: **-** فيا الطريقية ا وليس تيم إسيتخدام تيدف سييل بيانيات الوسيا ط المتعيددة لعير ملي
	- الفيديو علس سطح "DirectDraw "المنشأ بوساطة "DirectDrawEx".

 $\overline{a}$ 

**-** أما فا الطريقة الثانية فلقد تم إستخدام "Control ActiveMovie "الذي يقيوم بعملييات الطريقة الأولى ضمنياً، ويوفر إمكانيات مميز ة.

<sup>(</sup>أ) البحث مستل من اطروحة الماجستير الموسومة "تقصى حول كيفية بنـاء محرر فيديو" من كليـة علـوم الحاسبات والر باضبات، جامعة الموصل.

**تاريخ التسلم 1221/41/41\_\_\_\_\_\_\_\_\_\_\_\_\_\_\_\_\_\_\_\_\_\_\_\_\_\_\_\_\_\_\_\_ تاريخ قبول النشر 1225/8/4**

تستخدم أغلب البرامج والنظم التي تتعامل مـع الفيديو مـا تقدمـه برمجيـات تقنيـة الــ "Microsoft Direct Show" من دوال الـ "API" التي تعمل على تشغيل الفيديو في نافذة أو علي الشاشة كلياً، وهذا ما تم إستخدامه في الإصدار الثـاني من برنـامج الــ Video'' "Editor. ولكن الشيء المختلف في طريقة الإصدار الأول عن الثـاني هو الإختلاف في عرض الأفلام عن الطرق التقليدية السابقة في الإنشاء الفوري لمجموعة المرشحات في التطبيق إذ يتم إستخدام واجهات سلسلة بيانيات الوسائط المتعددة التي تقوم بالتحويل الأوتوماتيكي لعمليات النقل وتحويل البيانات من المصدر إلى التطبيق.

## **Microsoft DirectX تقنية**

كما في معظم تقنيات مايكروسوفت، تصميم الـ "DirectX" يجعل من السهل إحلال أجــزاء (شــفرة برمجيــة) معينـــة وتقليــل كميـــة الشــفرة المحملـــة إلـــي الــذاكرة. ويتــيح الـ"DirectX" للمبر مجين إمكانية العمل مع أوامر وبنـي بيانـات قريبـة جداً مـن تلك التـي يستطيع العتاد معالجتها بشكل طبيعي، فمثلاً يعطي وصول واطئ المستوى إلىي نظام الصيوت وأجهزة الرسم البياني في حين يستمر بالتشغيل بـالميزات العاليـة المسـتوى لواجهات ويندوز ٣٢ (أي في حالة ويندوز ٣٢ بت)، دون أن تكون قريبـة مـن مستوى الآلـة إلـي الحد الذي يتطلب كتابـة شـفرة مختلفـة لكـل جهـاز Device بمعنـي انـه يتـرك المستخدم يتفاعيل ميع الأجهزة المثبتية علىي نظيام التشيغيل في أداء أسيلوب مستقل "Device-Independent-Manner"، وبهذا يستطيع المبرمجون من خلال كتابية شيفرة مستقلة عن الأجهزة إنشاء برامج يتزايد أداؤها، بدون إعادة كتابتها، كلمـا دعم المستخدم نظامه بالجديد والمحسن من مسرّ عات العرض ثلاثية الأبعاد، وبطاقات الصوت، وأجهزة الإدخال وغيرها. وقد بنيت تقنية الـ"DirectX" علي نموذج كـائن العنصـر "COM" وبذلك يتضمن مجموعية مكتبات ذات سرعة منخفضية المستوى التي يمكن إنشياءها واستعمال الكائنات مثل السطوح، لوحات الألوان، نصوص، إلي أخره. ,T, Jones, T 11/30/2000, " DirectX 8 Graphics and Video"] [Minasi, M.,1996, "The Complete PC Upgrade and Maintenance Guide"] [http, "What is DirectX?"] إن دوال الــ API الخاصــــة بــ"DirectX" مبنـــية علــي طبقــة تجريـد العتــاد : HAL" "Hardware Abstraction Layer التي تخفي خاصية كل جهاز "hardware". ونظراً لأن عيدداً الي DirectX مصيمم لييدوم قيدر اصمكيان، يعير الي "DirectX "مين مزاييا دعيم مسر عات العتاد غير المتاحة في الكثير من أجهزة هذه الأيام. وتتم محاكاة هذه المزايا من خلال طبقـة محاكــاة العتـاد "HEL: Hardware Emulation Layer" أو تـهمـل إذا كانـت "HEL" لا تدعم هذه المزايا. أي أن كل جهاز لديه" "HAL مختلف خاص بـه وعند عدم توفر الجهاز تُدعم مزاياهُ بوساطة "HEL" أو لا تدعم على الإطلاق وعند تقديم جهاز يُسرع إحدى مزايـا الــ "DirectX"، نستطيع استبدال الجهـاز القديم بالجديد وسيستخدم البرنـامج نفسـه، والذي يجب أن يكتب ببصـيرة نفـاذ لمزايـا التسريع التـي يقدمها العتـاد

تقصا حول كيفية بناء محرر فيديو االسدي وخليل ]55[

[Kovach, 2000, 20] [Minasi, M., 1996, "The Complete PC Upgrade & .الجدييد Maintenance Guide"]

كلميا أنشيئ كيائن "DirectX" لجهياز ميا، يستعلم اليه "DirectX" في العتياد الممثيل بي "HAL "للحصيول عليس معلوميات عين هيذا الجسياز، ثيم تسيتخدم هيذ المعلوميات لميلء جيدول بتيات القيدرة )Bits Cap، وهييا اختصيار للعبيارة Bits Capability). وتسييتخدم المعلومات الموجودة في بنات القدرة لمعرفة مـا إذا كـان العتـاد قـادراً علـي إنجـاز عمليـة محددة أم يجب استخدام وظـائف "HEL" لمحاكاتـه. يجب أن يحرص المستخدم علـي أن يستفيد تصميم قدر المستطاع من المزاييا المتقدمية، إذ إن قيدرات العتياد تتزاييد بسيرعة، كما أن المهتمين بالألعاب يطورون أنظمتهم كلما استطاعوا. فإذا صمم المستخدم برنامجه دون التطلع للأمـام سيفوت عليـه احتمـالات بيـع لا تعد ولا تحصـي لـهذا السـبب، ولأن "DirectX" دائما في حالة تطور وظهور إصدارات جديدة (أخر إصدار إلى حد الآن هو )"a9DirectX "و "b9DirectX"، ولضيمان عميل البرنيامج "Editor Video عليس جمييل الإصدارات، تم إستخدام الإصدار القياسي الثالث "DirectX3" على الرغم من قدمه في أسلوب تكوين الأسطح، لأنه يمتاز بإمكانية العمل علي كل الإصدارات، إذ يلاحظ عند تثبيت بعض البرامج إنها تتطلب إصدار محدد مثل "DirectX7". [Kovach, 2000, 21] [ [Minasi, M., 1996, "The Complete PC Upgrade and Maintenance Guide"] ال "DirectX "هو مجموعة كبيرة من التقنيات أو المكتبات القوية والمتكاملية مين ا وامير التي نستطيع استخدامها لننشئ بفعالية تطبيقات وسائط متعددة وألعابا رائعة. من التقنيات المقدمية حالييا فيي الـ"DirectMusic, Direct3D, DirectDraw, : هي "DirectX" [Minasi, .DirectShow Direct Setup, DirectPlay, DirectInput, DirectSound, شيرو وسييتم M., 1996, "The Complete PC Upgrade and Maintenance Guide"] تقنيات الوسائط المتعددة التي تم استخدامها في برنامج "Video Editor".

# **COM : Component Object Model العنصر كائن نموذج**

إن نموذج كائن العنصر الـ"COM" هو معمارية تتكون من عناصر برمجيـة أساسية تسمح للتطبيقات والنظم أن تبني من عناصر تجهز من بـائعي البرمجيـات. والـ "COM" هي المعماريية التحتيية والأساسية التي تشكيل الأسباس لخبدميات البرمجيات عباليية المستـو ي، مثـل الخـدمــات المجهــز ة مّــن قبــل تقنيــة الكائنــات المربوطــة والمطمـورة "OLE : Object Linking and Embedding". والـ"OLE" هي تقنية تعتمد على البرمجة الشَّيئية لنقل وتقاسم المعلومات بين التطبيقات. فمثلاً، عندما يوّجد كائن ملف صورة قد تم إنشاؤه فيي برنيامج الرسيام، يتم ربطه بوثيقة مركبة مثل وثيقة منشأة بوساطة برنيامج معالج النصوص، فإن الوثيقة فقط تحتوي صلة أو مرجع إلى كيائن الصبورة؛ وأي تغيير ]56[ كلية االدارة واالقتصاد/جامعة الموصل **ـــــــــــــــــــــــــــــــــــــــــــــــــــــــــــــــــــــــــــــــــــــــــــــــــــــ تـنمية الرافديـن** 81 )28(

يحدث في كائن الصبورة يشاهد في الوثيقة المركبة. Dr.GUI, Jan 2000, "MSDN] Library"]

وْالبِذرة لهذه البنية التحتية بسيطة، وأنيقة، وقوية جداً، وقابلة للتوسع تدعى كائنات الــ "COM". ويوجد ضمن ال "COM "حلول معظم المشاكل البرمجيية المعقيدة، مثيل وجيود الكائنات خارج التطبيق ومشكلة الإصدارات. كل من "COM" و "OLE" يحملان صيفة قابلية إعادة الاستخدام، إذ يمكن إستعمال إصدار قديم مـادام قـادراً علـي تلبيـة احتياجـات [Dr.GUI, Jan 2000, "MSDN Library"] [http, "Summary of .المختيار التطبيي DirectShow COM Interfaces"]

وهناك بعض التعاريف المهمة للعمل مع الـ "COM" :

**"Binary Standard"**

لأي بيئة ناتجة عن ربط نظام تشغيل وعتـاد، يقوم"COM" بتعريف طريقـة قياسية لتصميم جداول وظائف واقعية في الذاكرة Vtables، وطريقة قياسية لاستدعاء الوظائف من الجدول. وهي عبارة عن طريقة لتجهيز معلومات عن عناوين وظائف الأصناف العامة وتجهيز "Vtables" يحوي هذه العناوين. يوضح شكل ١ مخطط"Vtables"، نلاحظ مؤشرين (التطبيق يحمل مؤشر إلى مؤشر إلى Vtables) يسمحان أن يكون "Vtables" مشتركاً بين عدة حالات من كائن الصنف نفسه. يقلل "Vtables" المشترك من متطلبات الذاكرة في نظام يحوي مئات من حالات الكائن. Dr.GUI, Jan 2000, "MSDN" Library"]

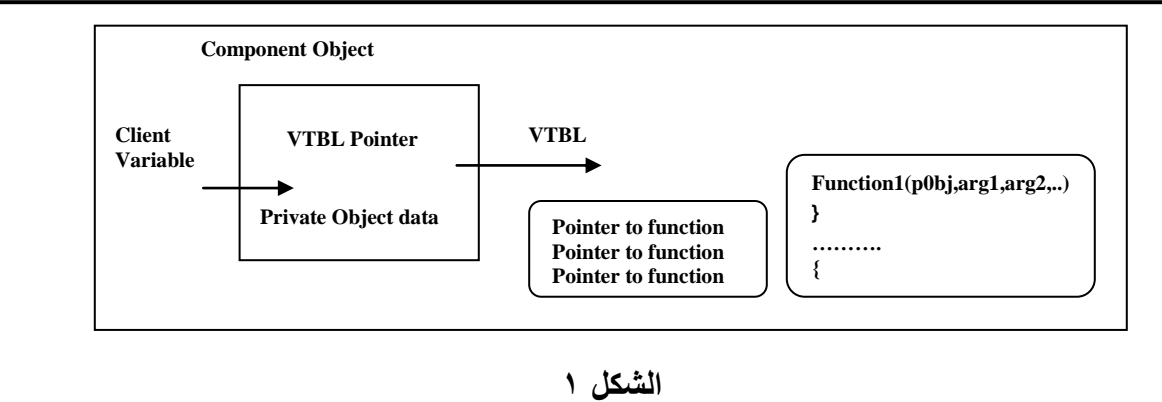

**مخطط "Vtables"**

تقصا حول كيفية بناء محرر فيديو االسدي وخليل ]55[

## **Objects and Component والعناصر الكائنات**

الكائن هو قطعة من الشَّفرة المترجمـة التِّي تجهز بعض الخدمات إلـي بقيـة النظـام. يطليييييي علييييييس كييييييا ن اليييييي "COM "كييييييا ن العنصيييييير "Object Component "أو العنصر "Component". وتدعم كائنات العنصر بواجهة أساسية تدعى "IUnknown" مع أي مجموعة من الواجهات الأخرى، بالاعتماد على الوظيفة التي يختارها كـائن العنصـر [Dr.GUI, Jan 2000, "MSDN Library"]. للعر

## **الواجهات )أو المداخل( Interfaces**

في الـ"COM"، تتفاعل التطبيقات مع بعضـها ومـع النظـام من خلال مجموعـة من الوظائف تدعي الواجهات. كما نلاحظ أن كل خدمات الـ"OLE" هي واجهات "COM". وواجهة الـ"COM" هي مجموعة من الوظائف ذات نوعية عمل واحدة لتجهيز خدمة خاصة.

بالاتفاق، أسماء الواجهة تبدأ بالحرف الكبير "f". والمؤشر إلى كائن العنصر هو مؤشر إلى واحدة من الواجهات التي ينفذها ذلك العنصر؛ وهذا يعني أنـه يمكننـا استعمال مؤشر كائن العنصر لاستدعاء الوظيفة فقط، وليس لتحوير البيانيات. لاحظ شكل ٢، إذ يوضح صورة لكائن عنصر مرتبط بثلاث واجهات B، A، وG. Thttp, "DirectShow .C" COM Interfaces"] [Dr.GUI, Jan 2000, "MSDN Library"][http, "Summary of DirectShow COM Interfaces"]

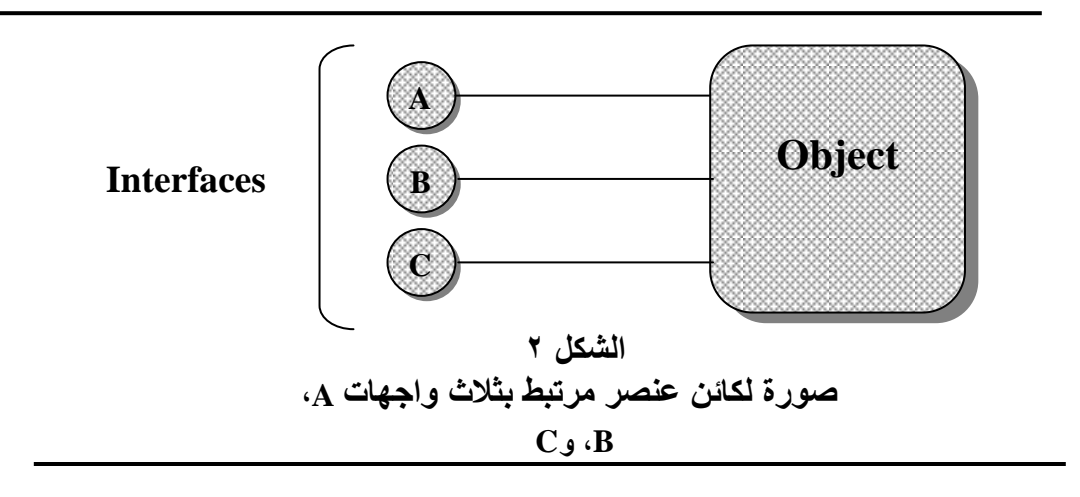

**DirectDraw**

عملية نقل البيانات للعر ض من ذاكرة النظـام الر نيسـة إلـي ذاكـرة الـعـر ض (أو ذاكـرة الفيديو) هي عملية مستهلكة للوقت، ولاسيما عندما نأخذ بعين الاعتبار كم يكلف عرض البيانات على الشاشة. لذلك قدم الـ"DirectDraw" القدرة على التعامل مـع جهـاز العرض والوصبول السريع إلييه وبالأساس، الـ"DirectDraw" هو مدير الذاكرة لذاكرة النظام والفيديو، وهذا مهم لأن قبل الـ"DirectX" لا يمكننا الوصول إلى ذاكرة العرض بصورة مباشرة إلا من خلال إستخدام البرمجة ذات المستوى الـواطئ "Low Level Language". ومل ال "DirectDraw "يمكن للبرنامج أن يحجز ويعالج ذاكيرة النظيام والفييديو بسيسولة، ويتّضمن ذلك الإنتقالات بين كلا الذاكرتين باستخدام طريقة نقل كتـل البيـانــات : Blit block bit))Transfer والتيا هيا أكثير إمكانييات الي "DirectDraw "أهميية، نسيا تمكين المبيرمجين مين خيزن ومعالجية بيانيات الصيورة النقطيية "Bitmap "مباشيرة فيا ذاكيرة الفيديو، وباستخدام "Blit" حُسِرِ نَ الأداء بطـريقتين: أولاً، أكثـر كفـاءة لنقـل البيانــات بكميات كبير ة بدلا من بت واحد في الوقت الواحد، و هذا يؤدي إلى الوصول السريع إلي أجهزة العرض. ثانياً، جهاز "Blit" يعمل بصورة منفصلة عن وحدة المعالجة المركزيـة لذلك يحرر وحدة المعالجة المركزية للعمل علي احتياجات التطبيق الاخر ي. ,Dr.GUI Jan 2000, "MSDN Library"] [Jones, T., 11/30/2000, " DirectX 8 Graphics and Video"] [Minasi, M., 1996, "The Complete PC Upgrade and Maintenance ["Guideتعميل بيرامج الي "DirectDraw "ميل العتياد

لزيادة سرعة الصيور، وكميا ذكرنيا سابقاً، نستخدم العتياد من خلال طبقة تجريد العتيد "HAL" إذا كيان متاحياً، وإلا نسيتخدم طبقية محاكياة العتياد "HEL". فمثيال عليي ذليك "DirectDrawSurface "وهيييو واجسييية لكيييا ن "DirectDraw "يسيييتخدم لتكيييوين أسيييطح العير ، وتشيير مايكروسيوفت لطبقية "HAL "بي DirectDrawSurface/DirectDraw" "HAL، والشكل 3 يوضح عمل ال "DirectDraw "فيا بي ية "32Win "ومسيرعات العتياد المتاحية. وكميا ذكرنيا سيابقاً، الـ"DirectDraw" يسمح لنيا بيالتحكم مباشرة بمزاييا جهاز العرض ومنها:

- **- السطططأل األساسططي Surface Primary**: هييو مسيياحة فييا الييذاكرة تحييوي الصييور المعروضة على الشاشة. ويمثل السطح الأساسي في الـ"DirectX" بوساطة الكائن "DirectDrawSurface "والذي بيدور يمثيل مسياحة فيا اليذاكرة تحميل البيانيات التيا تعر ض علي الشاشة كصور .
- **- السطوح الخلفية للعرض Surfaces Screen-Off**: ها مساحة مستطيلة فيا اليذاكرة، تخزن صوراً يمكن نقلها إلى ساحة العرض المرئية. وعادةً تستخدم لخزن الصورة النقطيـة "Bitmap" لكـي يـتم نقلهـا بوسـاطة طريقـة نقـل كتـل البيانـات "Blit" إلـي المكدس الخلفي (في حالة الألعاب) قبل أن تُعرض، أو إلـي السطح الأساسـي مباشرةً )فا حالة ا ف م(. وتستخدم عادًة لخزن شبح الصورة "Sprites". وتكوين هذا النيوع

تقصا حول كيفية بناء محرر فيديو االسدي وخليل ]55[

من السطح يسـاعد علـى تحسين أداء الفيـديو، وإجـراء ‹‹Blit›› أسـرع، وأيضـاً تحـافظ علي بقاء الفيديو في الذاكر ة ويستدعي عند الحدث "RePaint".

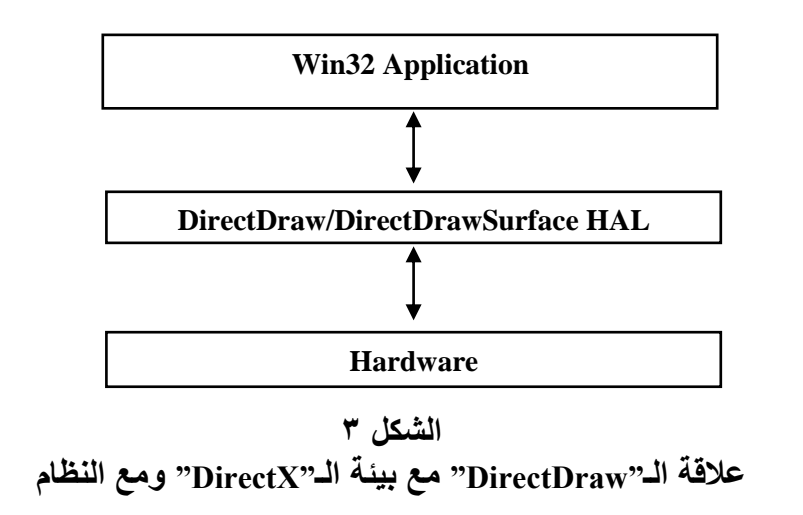

**القاطع Clipper:** تمثل مساحة تحدد مين ِقبيل الي "DirectDraw "لغير عير الصيور عليها وتكون تابعة إلى السطح الأساسي. عند تحديد عنوان نافذة لهذه المساحة يتم عرض ...<br>الصور داخل هذه النافذة، وتمثل النافذة في هذه الحالية السقاطع. وفائدة القاطع إنيه يمنيع عمل "Blitting "خارئ حدود السطح.

- **- المكدس الخلفي Buffer Back:** هو سيطح مخفيا غيير مر يا، إذ ترسيم فيي الصيور النقطيـة والصــور الأُخَـري (اَلتـي سُتُـعرض لاحقاً) عندما يعرض السطح الأساسـي الصور ة المر ئبة الحالية، وقد يوجد أكثر ً من مكدس خلفي واحد.
- **- نقطل كتطل البيانطات Transfer Block Bit : Blit:** وهيا طريقية سيريعة نسيا تنقيل البيانات كَكُتل بدلاً من بت واحد في الوقت الواحد، ومنّ ثم فإنها تستخدم عدد أقل بكثير من الأوامر "Commands" المستخدمة بنقل البت. وتستخدم لنقل كُل أو جزء من الصورة النقطية من المصدر مثل الذاكرة أو الشاشة إلى الغايـة المقصـودة مثل ذاكرة أخرى أو سطح عرض.[''MSDN Library] أذاكرة أخرى أو سطح ر<br>أ
- **-** ومين المزاييا المشيتركة ميا بيين الي "DirectDraw "والي "DirectShow( "اليذي سييأتا ذكر هُ لاحقاً):
- **- المرشأل Filter:** هو أحد المكونات الر يسة فا معمارية "DirectShow Microsoft"، والمرشح هو كائن "COM" يدعم واجهات الـ"DirectShow" أو الأصناف الرئيسة.

يمكن أن يعمل على كمية من البيانات بطرق مختلفة، مثل القراءة، النسخ، التحوير ، أو كتابية بيانيات إليي مليف. والمرشيح يحيوي دبيابيس "Pins" تستخدم للبربط ميع المرشحات الأُخرى<u>.</u>

- **مجموعة مرشحات Filtergraph :** هي مجموعة من المُرشِحات التي تُربط لإنجاز عمليية خاصية، مثيل تشيغيل "Playback" مليف وسيائط، أو إلتقياط فييديو القرص الصلب
- **- التشغيل Playback:** ها عملية تصفية ملفات الصورة المعروضة أو تنقية الصيوت، بوساطة مجموعة مرشحات الـ"Filtergraph". وتُعرف هذه المرشحات أو المشغلات بـ"Playback" لأن عملية التصفية أو التنقية تكون ذهاباً وإياباً، كما موضح في الشكل [http, "DirectShow"] [http, "DirectShow COM Interfaces"] [Dr.GUI, Jan .4 2000, "MSDN Library"] [Khan, A. M., 2000, "Direct Show Application for Previewing and Playing Movies"]

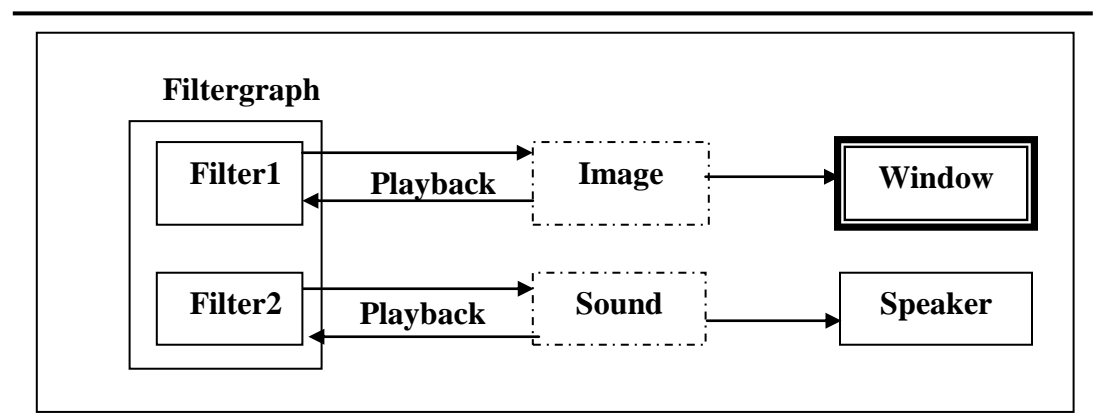

الشكل من إعداد الباحث

**الشكل 1 المرشحات "Filtergraph "والتشغيل"Playback"**

#### **DirectSound**

يتييح الي "DirectSound "قيدرة متميييزة لتشييغيل "Playback "بيانييات الصيوت بصييي مختلفة، وبسر عة مختلفة، وبنظام إما أحادي "Mono" أو مجسم "Stereo"، بمـا فـي ذلك ر<br>أ إدارة الذاكرة ومزج الأصوات على العتاد إذ يقوم بخزن الأصوات المستقلة في مكدسات منفصيلة وييتمكن مين مـزج عـدد مختلـف مـنـهم سـويةً فـي أن واحـد لإنتــاج الإخـراج المرغيو . إن الي "DirectSound "مصيمم لتسيتفادة مين أي جسياز"Hardware "مسيتخدم فا النظام، فسو يساعد علس اصجابة السريعة، ودعم مسرعات العتاد، والوصيول المباشير تقصا حول كيفية بناء محرر فيديو االسدي وخليل ]61[

إلى جهاز الصوت. يجهز الـ"DirectSound" هذه الفعاليات في حين يحافظ على التوافق مع مشغلات الأجهز ة الموجودة.

إن الوصول المباشر والمنفصل إلى جهاز الصوت، يعطي وصولاً إلى صفات مزج سلاسل الصـوت، والـتحكم بميزانيــة الصـوت يمينــاً أو يســاّراً، وتـردد الإزاحــة خـلالّ التشغيل. وبما أن "DirectSound" يزودُنـا بتشـغيل ذي تـأخير قليل، لـذلك يمكننـا مزامنـة الأصوات بشكل أفضل مع الأحداث الأخرى. ["Dr.GUI, Jan 2000, "MSDN Library"] ِ<br>ُ\*\* [Khan, A. M., 2000, "Direct Show Application for Previewing and Playing Movies"] [Minasi, M., 1996, "The Complete PC Upgrade and Maintenance Guide"]

**سيل بيانات الوسائط المتعددة Stream MultiMedia**

يقصد بسيل بيانات الوسائط المتعددة، بأنها بيانات الملف للفيديو والصوت، وهي علي ا كثيير سيييل ميين المعلومييات لييديسا خصييا آ خاصيية مثييل اللييون "Color"، والتييردد "Frequency"، وجسييارة الصييوت "Volume". كمييا ويقصييد بمصييطلح "Stream"، سيييل البيانيات القادمية مين الملف والمتوجهية إليي مخزن وسطى. (Dr.GUI, Jan 2000 "MSDN Library"] [http, "Using Multimedia Streams in Applications"] وبسـبب وجـود العـدد الكبيـر والمختلـف قلـيلاً مـن الأجهـزة وصـيغ البيانــات المتعلقــة بالوسائط، فإن تحريك البيانات من المصدر إلى الغاية المقصودة عملية معقدة جداً، وعادةً يكون التطبيق المُحَصِل لبيانيات الوسيائط من الملف أو جهاز الـ"hardware" المصدر يجب أن يعلم كل شيء عن الجهاز ، وصيغة معلوماتـه، ومـا هي خصـائص الصيغة، وكيف نحول معلومات الجهاز من الصيغة الأصلية إلى صيغة مناسبة للعرض أو الخزن. وبهذا فإن التطبيق يجب أن يعالج الإرتباط، ونقل البيانيات، وأي تحويل للبيانيات يكون ضرورياً، مع استرجاع البيانات الحقيقية أو خزن الملف. وبسبب أن الخطوات المحددة لهذه العملية مختلفة لكل جهاز ، فغالباً مـا تكون عمليـة معالجـة عدة أجهز ة (مثل كـامير ا الفيديو، وملف فيلم، وعنوان موقع علي شبكة الإنترنتURL) في تطبيق واحد صـعبة ومعقدة. علي أيية حيال، تتجنب التطبيقات الكثير من هذه الصيعوبات بوسياطة إستخدام تيدفق سيل بيانيات الوسيائط المتعيدة "Multimedia Streaming" كمصيدر بيانيات. ومعمارية سيل بيانات الوسائط المتعددة تعالج أوتوماتيكياً عمليـة نقل وصـياغة وتحويل البيانات من المصدر إلى التطبيق، وإنتـاج بيانـات ذات صـيغة مناسبة جـاهزة للتقديم أو خزنها بملف. ولهذا تكون التطبيقات بحاجة إلى معالجة تمثيل البيانات فقط وليس تحويل البيانات. والتعامل مع سيل بيانيات الوسيائط المتعددة يكون من خلال الـ"DirectShow" لأنه يمتلك قابليـة تشـعيل ملفات سيل بيانـات الوسـائط المتعددة. كمـا وتُجهز واجهـات أو مداخل تدفق سيل البيانـات "Streaming" طريقـة موحدة للوصـول إلـي، والسيطرة علـي ]62[ كلية االدارة واالقتصاد/جامعة الموصل **ـــــــــــــــــــــــــــــــــــــــــــــــــــــــــــــــــــــــــــــــــــــــــــــــــــــ تـنمية الرافديـن** 81 )28(

البيانيات، والتبي تجعل من السهل للتطبيق أن يشغل البيانيات، بغض النظر عن أصيل المصدر أو الصيغة.

الخطـوات الآتيــة توضـح كيفيــة تنفيـذ تـدفق سـيل البيانــات "Streaming" مـن العتــاد، [http, "About the Multimedia Streaming :"Playback" التشييغيل لوصيي Architecture"] [http, "Advantages of Multimedia Streaming"] [Dr.GUI, Jan 2000, "MSDN Library"] [http, "Using Multimedia Streams in Applications"] مصدر بيانيات الفيديو ، مثل "Microsoft DirectShow"، تعرض واجهات تدفق سيل البيانات "Streaming".

- ١. مبرمج التطبيق يستخدم مداخل تدفق سيل بيانيات الوسيائط المتعددة " Multimedia Streaming" لمعالجة عملية تحويل صيغ البيانات.
	- .2 مبرمج التطبي يستخدم واجسات "DirectDraw "لتقديم البيانات الناتجة.

يحتيوي سييل بيانيات الوسيا ط المتعيددة "Streams Multimedia عيدة واجسيات، كيل واجهية تحيوي وظيائف تسيطر عليي مجيال معيين مين عمليية تبدفق سيل البيانيات "Streaming" أو لمعالجة نوع محدد من البيانات. ويجب على المبرمجين الذين يرغبون بإستخدام تدفق سيل بيانات الوسائط المتعددة أن تكون مفـاهيم بر مجـة الـــ"COM" مألوفـة [http, "About the Multimedia Streaming Architecture"] [http, "Creating .ليديسم Multimedia Stream Objects and Stream Samples"]

## **معمارية تدفق سيل بيانات الوسائط المتعددة )هرمية الكائنات( Multimedia Streaming Architecture (Object Hierarchy)**

يوضح الشكل 0 هرمية الكائنات الأساسية المستخدمة في تدفق سيل بيانيات الوسيائط المتعددة. هنـاك ثلاثـة كائنـات أساسية مُعر فـة فـي معمار بـة تـدفق سبل بيانـات الوسـائط المتعددة هي:

- ا .1 كيائن سيل بيانيات الوسيائط المتعددة"Multimedia Stream"، الذي يدعم الواجهية ''IMultiMediaStream'' التسي تُمثــل الحاويـــات الأساســية لســيل بيانـــات الوســـائط المتعددة.
- ٢ . كائن سيل بيانات الوسائط "Media Stream"، الذي يدعم الواجهـة "IMediaStream" وهي نوع خياص من البيانيات، وتحتوي كل كائنيات سيل بيانيات الوسيائط المتعددة السابقة على واحد أو أكثر من كائنات سيل بيانات الوسائط
- .3 الكيييييييييييييييييا ن"Directdrawstreamsample"، اليييييييييييييييييذي ييييييييييييييييييدعم الواجسييييييييييييييييية "IDirectDrawStreamSample"، وينشأ بوساطة كائن سيل بيانـات الوسـائط السـابق. هذ الكا نات تمثل الوحدة ا ساسية للعميل فيا سييل البيانيات "Stream". ,http [

تقصا حول كيفية بناء محرر فيديو االسدي وخليل ]63[

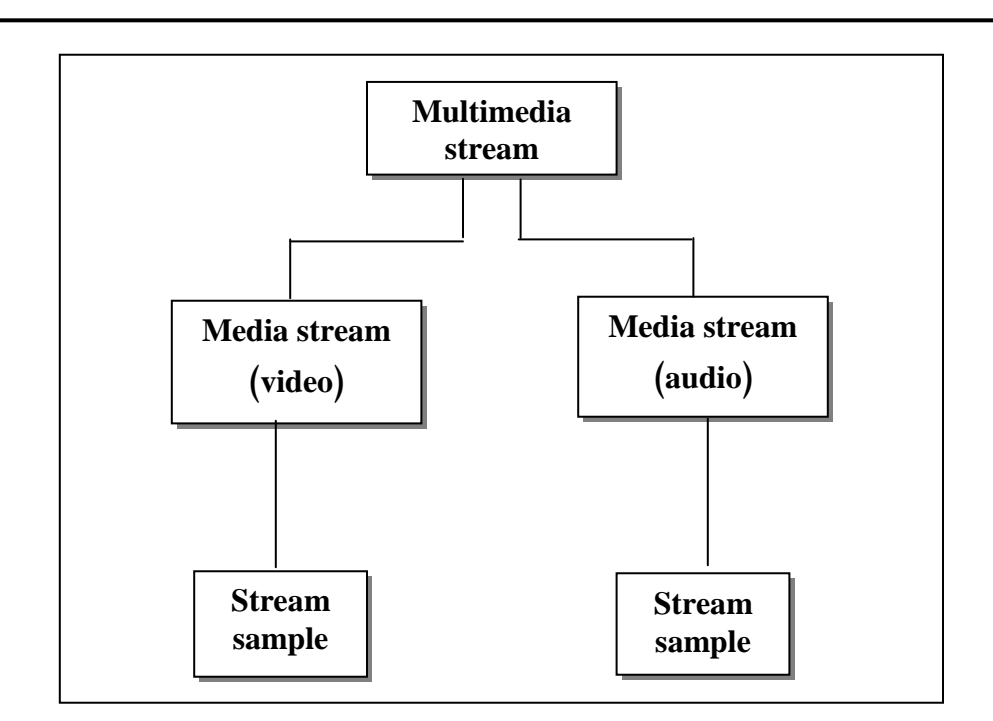

"About the Multimedia Streaming Architecture"] [http, "Using Multimedia Streams in Applications"]

**الشكل 5**

**هرمية الكائنات األساسية المستخدمة في تدفق سيل بيانات الوسائط المتعددة**

#### **DirectShow**

مايكروسوفت "DirectShow" هي معمارية تسيطر على سيل بيانات الوسائط المتعددة وتعالجهـا مـن خـلال مرشـحات خاصّــة أو مبنيــة فـي الحاسـبة. ويمكننــا أيضــاً باسـتخدام مجموعة من واجهات سيل بيانات الوسائط من إستخلاص بيانـات الوسـائط بـدون إنشـاء مرشحات. والـ "DirectShow" يعطينـا قابليـة تشغيل سيل بيانـات الوسـائط المتعددة من الملفات المحليـة أو مـن الشـبكة. فضـلاً عـن المعماريـة ومـا تحتويـه مـن دعـم لأصـنـاف وواجهات، الـ"DirectShow" هو أيضاً "Run Time" أي يستخدم هذه المعماريية لإعطـاء المسـتخدمين إمكانيــة تشــغيل الأفــلام والأصـــوات الرقميــة المُرمــزة بصـــيغ مختلفــة، į والـ''DirectShow يدعم عدة أنواع مهمة وكثيرة من الوسائط المتعددة، منهًا الملفات ذات الصيغ الآتية: MOV ،AVI ،MPEG؛ و http, "DirectShow"] [Dr.GUI, .WAV] Jan 2000, "MSDN Library"]

### **معمارية الـ"DirectShow"**

تعير ف معمار بية الـــ"DirectShow كيفيية المعالجية و السيطر ة عليي سيل بيانيات الوسائط المتعددة باستخدام مكوناته الأساسية وهي المرشحات. والمرشحات لديها دبابيس إدخال أو إخراج، أو كليهما، وترتبط المرشحات بوساطة هذه الدبابيس لتُشكل مـا يدعى بمجموعة المرشّحات "Filter Graph". وتستخدم التطبيقات كـائن يدعى مدير مجموعـة المرشحات "FGM : Filter Graph Manager" لتجميع مجموعة المرشحات وتحريك البيانات خلالها. ويعالج مدير مجموعة المرشحات لنا سير البيانات أتوماتيكياً؛ مثلاً، إنـه يضيف أوتوماتيكياً "Codec" الصحيح في حالـة الحاجـة لـه، ويربط أوتوماتيكيـاً دبوس الإخراج لمرشح التحويل إلى المرشح المترجم. كمـا يعطـى إمكانيـة تحديد المرشـحات وإرتباطاتهـا إذا لـم يُرغـب بــالموجود إبتـدائياً. . . . [http, "DirectShow"] "DirectShow COM Interfaces"]

يُجهز مدير مجموعة المرشحات "FGM" مجموعة من واجهات نموذج كائن العنصر "COM" لنالك تـتمكن التطبيقــات مـن الوصـــول إلــي مجموعــة المــرشّحات Filter" "Graph. ومباشيرًة تيتمكن التطبيقيات مين إسيتدعاء واجسيات ميدير مجموعية المرشيحات للسيطرة على سيل بيانات الوسائط أو لإسترجاع أحداث المرشحات، أو بإمكانهم إستخدام "Control Player Media Windows "لتشغيل ملفات الوسا ط. لسذا، يمكننا الوصيول إليس ، "Windows Media Player Control" ، "COM" اس خلال واجهات الـ" Windows Media Player Control" أو واجهة سيطرة الوسط "MCI: Media Control Interface"، كما موضح في الشكل ٦. نلاحظ من الشكل أن مجموعـة المرشـحات تتكون من ثلاثـة أنـواع من المرشـحات هي: [http, "Summary of DirectShow COM Interfaces"]

- .1 المرشح المصدرFilter Source : وهو المرشح الذي يقوم بأخذ البيانيات مين المصيدر مثل القرص الصلب، الشبكة أو الإنترنت، ويقدمها إلى مجموعة المرشحات.
- .2 المرشيح المحيول Filter Transform: يقيوم هيذا المرشيح بأخيذ البيانيات، ومعالجتسيا، ومن ثم يمرر ها إلى المرشح التالي من مجموعة المرشَّحات. ومن أنـواع مرشـحات التحويـل الخاصــة مرشـح الكـبس "Compression Filter"، الـذي يسـتقبل البيانــات ويستعمل مخطط الكبس لتحويل البيانات، ويمرر البيانات المكبوسة. ويمكن للمبيرمج كتابة مرشح كبس إذا إحتائ لكبس بيانات بصيغة غيير مدعومية مين قبيل المرشيحات التي تجهز ها "DirectShow".
- .3 المرشح العار Filter Renderer: وهو مرشح يقوم بعير بيانيات الوسيط فيا أي موقع يقبل بيانات الوسط هذه. وغالباً ما تعرض البيانات على شاشة الحاسبة، بطاقـة الصوت، والطابعة. ويحوي المرشح العار دبابيس إدخال فقط. وفيما يأتي ذكر لأنواع المرشحات المستخدمة في البرنامج:

تقصا حول كيفية بناء محرر فيديو االسدي وخليل ]65[

**.4 المرشأل BaseFilter**

هو عبّارة عن كائن من نوع الواجهة "IBaseFilter" التي تُنفذ علـي مرشحات الــ "DirectShow". وكييل مرشيييحات المايكروسيييوفت "DirectShow "تقييدم هيييذ الواجسييية. ومدير مجموعة المرشحات "FGM" هو المستخدم الأساسي لهذه الواجهة.

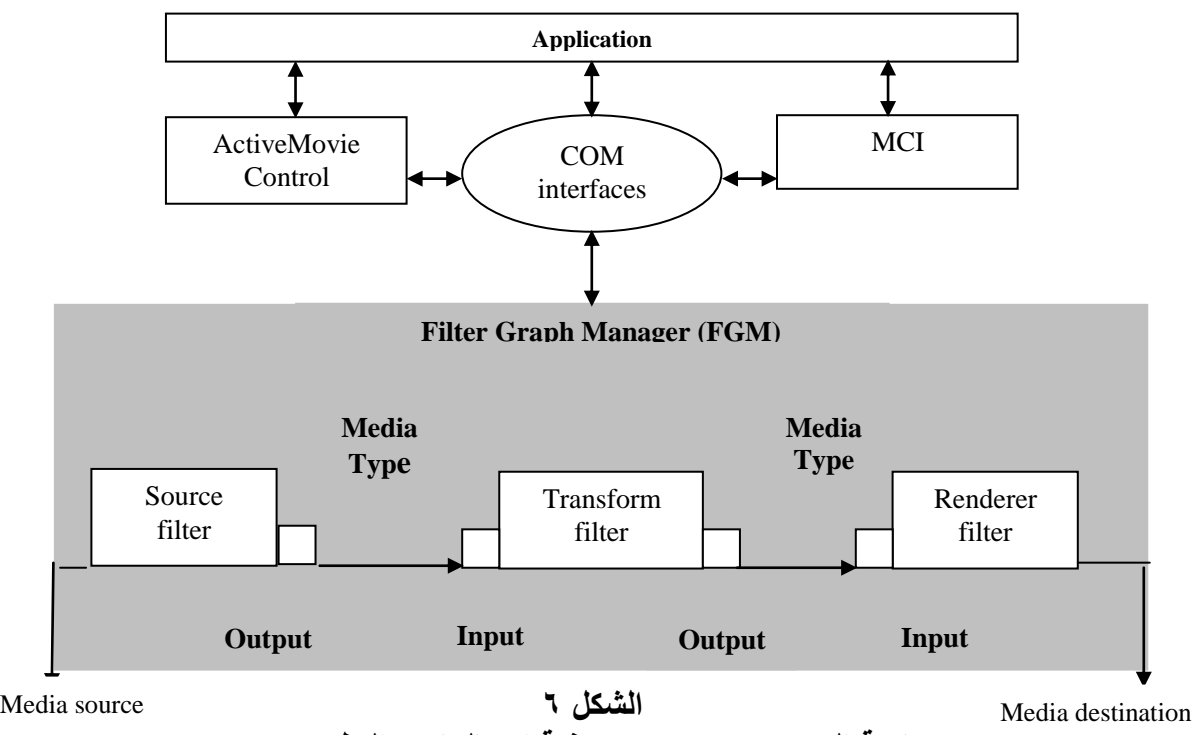

**معمارية الـ"DirectShow "وكيفية إتصالها مع التطبيق**

**.1 المرشأل GraphBuilder**

هيو عبارة عين كيان مين نيوع الواجهية "IGraphBuilder". تسمح هيذه الواجهية للتطبيقيات أن تسيتدعي ملدير مجموعية المرشيحات "FGM" ليحياول بنياء مجموعية مرشـحات "Filter Graph" كاملــة، أو جـزء مـن مجموعــة المرشـحات، إذ تعطـي فقـط معلوميات جزئية، مثل إسم الملف وتستخدم التطبيقات هذه الواجهة لإنشاء مجموعة المرشيحات، وإضيافة أو حيذف مرشيحات مين مجموعية المرشيحات، وحسياب كيل المرشحات في مجموعة المرشحات، وتقوية الإرتباطات عند إضافة مرشح. ,Thttp "DirectShow"] [Dr.GUI, Jan 2000, "MSDN Library"] [http, "Summary of DirectShow COM Interfaces"]

مما ذكر آنفاً تبين أنـه يمكن الوصـول إلـى مرشـحات الــ "DirectShow" من خلال واجهيات الــ"Windows Media Player Control". ليذلك لقيد تيم إعتمياد الطريقتين لبناء إصدارين من برنامج محرر الفيديو "VideoEditor".

- ١. في الإصدار الأول تم إستخدام تدفق سيل بيانيات الوسيائط المتعددة لعرض ملف الفييييديو عليييس سيييطح "DirectDraw "المنشيييأ بوسييياطة "DirectDrawEx"، وهيييذا البرنامج يقدم طريقة مختلفة لعرض الأفلام عن الطرق التقليدية في الإنشاء الفوري لمجموعة المرشحات في التطبيق .ويستخدم برنامج "VideoEditor" واجهات سيل بيانات الوسائط المتعددة التبي تقوم بالتحويل الأوتوماتيكي لعمليات النقل وتحويل البيانات من المصدر إلى التطبيق، لذلك لا نحتـاج إلـى كتابـة شـفرة تعـالج الإرتبـاط، ونقل البيانات، وتحويل البيانات.
- ٢ . أما في الإصدار الثاني فلقد تم إستخدام "Windows Media Player Control" وهو يقيدم اليذي" ActiveMovie Control" يجسيز اليذي" Microsoft ActiveX Control" إمكانيية الوصيول إليي مجموعية مرشيحات الي "DirectShow"، ومين ثيم تعطي للتطبيق إمكانية تشغيل الوسائط المتعددة. إذ إنها تجهز طريقة لعرض عدة أنواع من صيغ الوسائط المتعددة المتسلسلة "Streaming" مثل: MPEG-2 ،MPEG-1؛ و ASFو وصييي الوسييا ط المتعييددة غييير المتسلسييلة "NonStreaming "مثييل.:AVI، WAV ،MIDI، و .Mov. أي إنه من الممكن في هذه الطريقة تشغيل ملفات الصوت . أيضاً

### **وصف البرنامج**

عند بدء التنفيذ ستظهر الشاشة الموضحة في الشكل ٧، والتي تمثل الواجهة الرئيسة للبرنامج. وتحتوي نافذة البرنامج الأساسية على القوائم الأتية: 1( File، شكل ،8 وتتضمن: .1Open: لفيتح ملي الفييديو، إذ عنيد إختييار هيذا ا مير يظسير مربيل حيوار فيتح، وهنيا بإمكان المسخدم إختيار أي نوع من ملفات الفيديو . وعند فتح الملف سيتم تفعيل بعض إختيار ات القوائم وشريط الأدوات. .2Exit: صنساء البرنامج والخروئ من .

2( Media، شكل ،5 وتتضمن: .1 Play/Start: يستخدم لتشغيل مل الفيديو بعد حصول توق وقتا أو عادي علي . .2 Pause: طل توق وقتا. .3 Stop: طل توق .

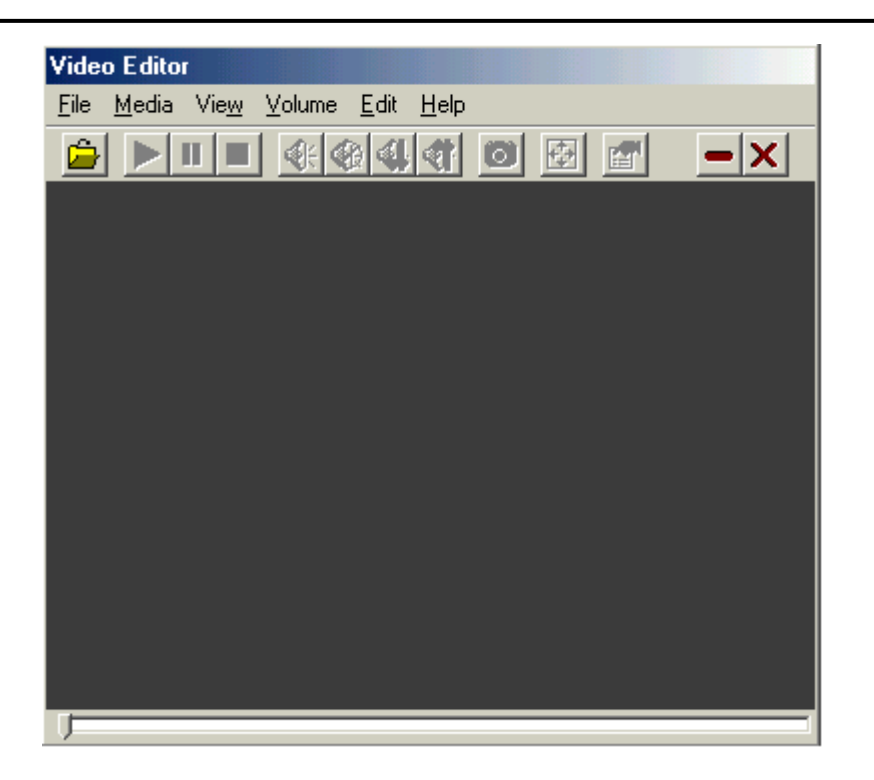

**الشكل 7 الواجهة الرئيسية لبرنامج "Editor Video"**

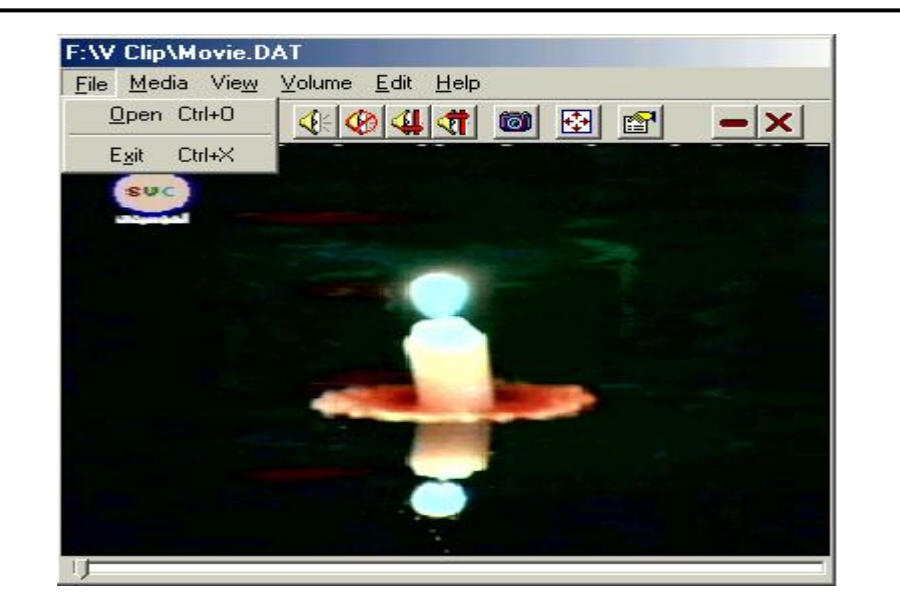

**الشكل 8 قائمة ملف "Menu File"**

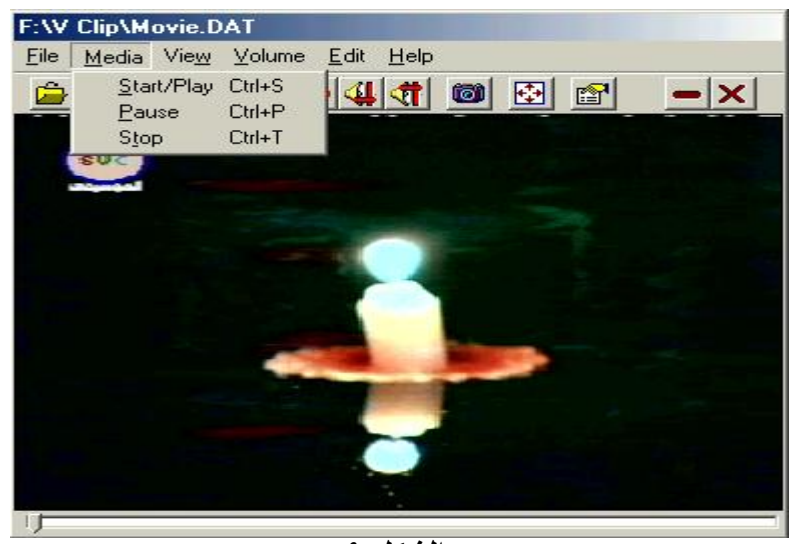

**الشكل 9 قائمة وسط "Menu Media"**

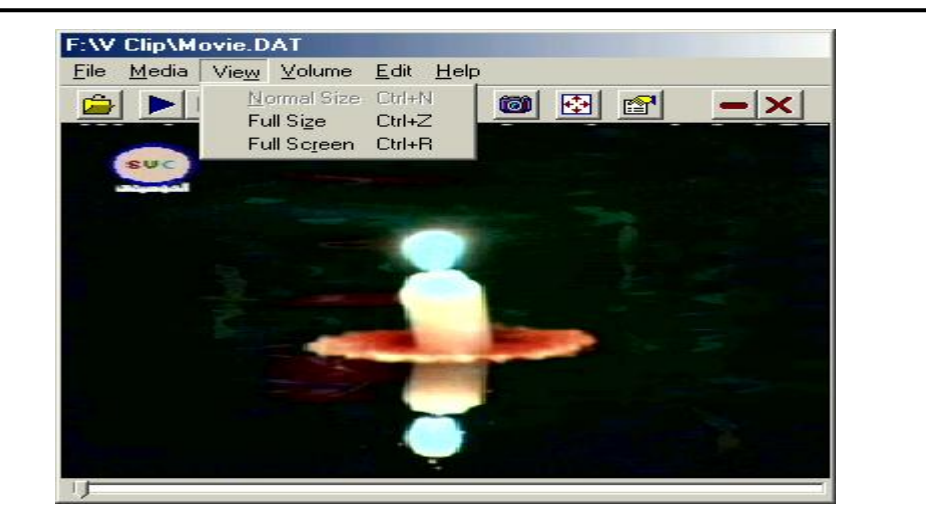

# ا**لشكل ١٠ قائمة منظر Menu View**

3( View، شكل ،16 وتتضمن: ا . Normal Size: طلب الرجوع إلى حالة العرض البدائية. ٢. Full Size: طلب ملء الشاشية بالعرض ولكن مع إبقاء كل من شريطي العنوان والقوائم. .3 Screen Full: طلي ميلء الشاشية بيالعر ، ويكيون الرجيوع إليس الحالية ا صيلية بالضغط علس مفتاو "Esc". 4( Volume، شكل ،11 وتتضمن:

- 
- .1 Mute: طلب التشغيل بدون صوت.
- . UnMute: طلب إرجاع التشغيل بالصوت.
- .3 Speaker Both: طل خروئ الصوت من ك السماعتين اليمنس واليسر .
	- .4 Speaker Right: طل خروئ الصوت من السماعة اليمنس فقط.
	- .5 Speaker Left: طل خروئ الصوت من السماعة اليسر فقط.

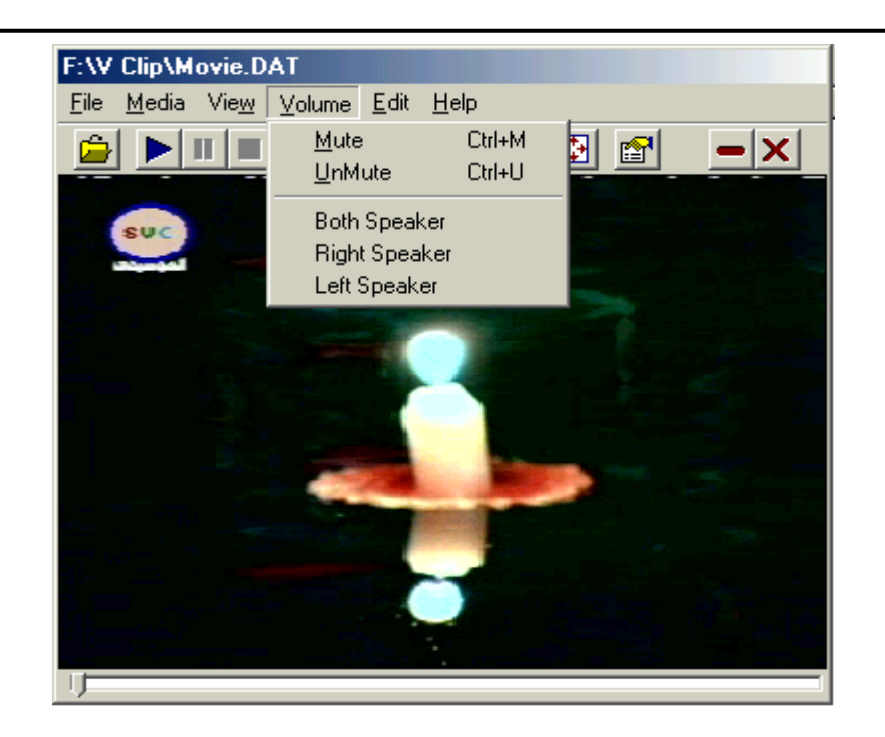

**الشكل 44 قائمة الصوت "Menu Volume"**

- 5( Edit، شكل ،12 وتتضمن: • Capture Frames<u>:</u> طلب إلتقاط الصورة المعروضية حاليياً بعد عمليية "Pause؟" لذلك يكون هذا الطلب فعـال فقط بعد عمليـة "Pause؟، وعنـد إختيـاره يظهـر مربـع حوار "Export Bitmap" الذي نحدد فيه إسم وموقع الصورة المطلوب خزنها بصيغة "Bmp.".
	- 6( Help، شكل ،13 وتتضمن:
	- .1 About: يعر معلومات عن المبرمج.
	- .2 Information File: يقدم معلومات عن المل الحالا، شكل .14

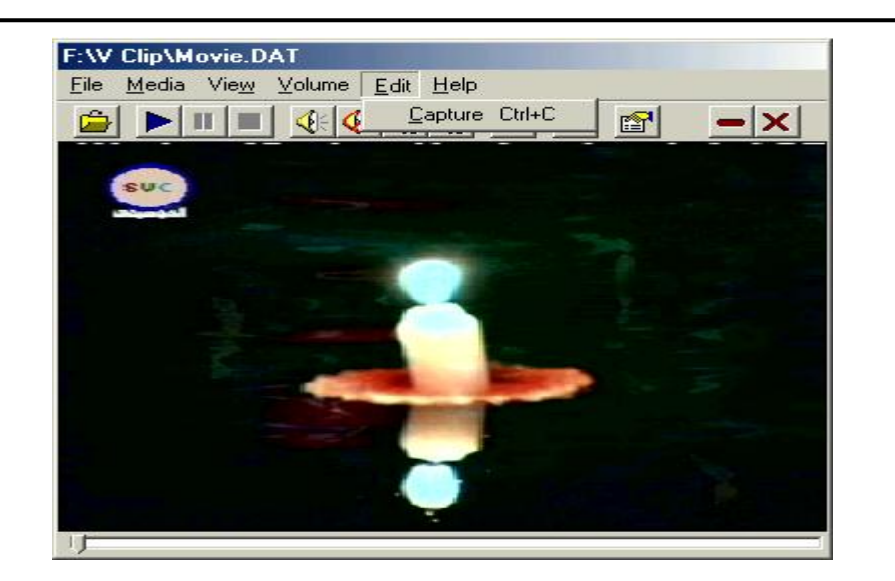

**الشكل 41 قائمة تحرير "Menu Edit".**

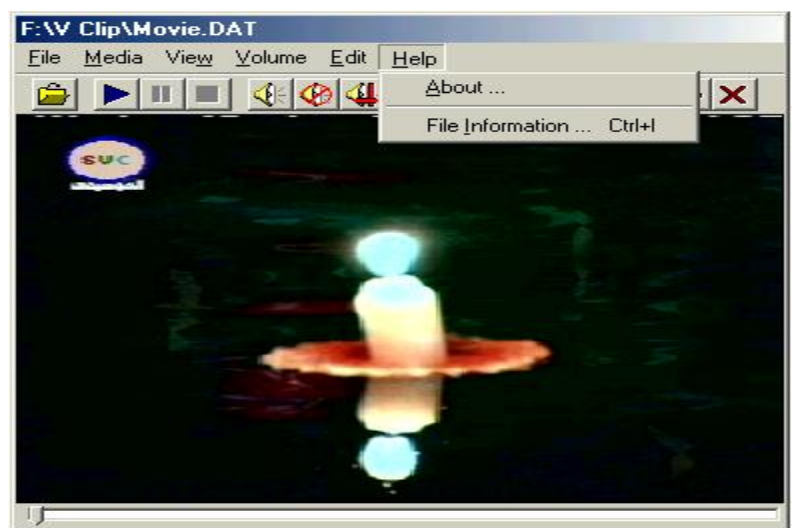

**الشكل 43 قائمة تعليمات Menu Help**

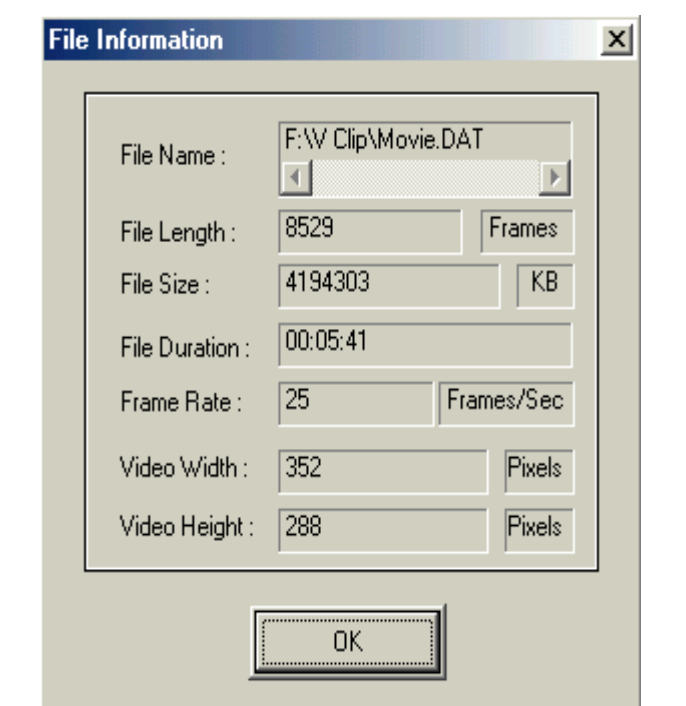

**الشكل 41 مربع حوار "Information File".**

**أوامر شريط األدوات**

وبالنسبة لشريط الأدوات، الموضح في الشكل ١٥، فإن إختيار أي أيقونة موجودة فيه سيؤدي إلى تنفيذ العمل الذي تدل عليه الأيقونـة، والأعمـال التـي تنفذها الأيقونـات تشبه الاختيـارات الموجـودة فـي القائمــة الرئيســة، مــا عـدا كـل مـن أيقـونتي خفـض الصــوت "Sound Minimize "ورفيل الصيوت "Sound Maximize"، فضي ً عين أيقونية التصيغير ."Minimize"

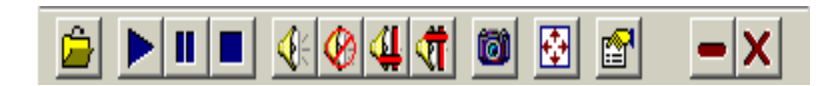

**الشكل 45 أيقونات شريط األدوات.**

**اإلستنتاجـات Conclusions**

بعد الدراسية والتحقيق فيي كيفيية بنياء نظيام لمعالجية الفيديو بوسياطة تقنيية الب "DirectX"، والإطلاع على ما تقدمـه من إمكانيـات من خلال وظائفهـا وواجهاتهـا فإنهـا تفي لبنـاء برنـامج متكامل يقوم بتشـغيل ملفـات الوسـائط المتعددة، وبـذلك تـم إستنتاج مـا بأتي:

- .1 إن نظام التشغيل ويندوز مل ما يوفر من دوال واجسة البرمجة التطبيقية "API "يقدم دعماً لعدد محدود من ملفات الوسائط المتعددة ويعدها الملفات القياسية لـه مثل ملف الفيديو "AVI."، وملف الصوت "WAV."، وملف الصورة النقطية "Bmp.".
- ٢ للتعامل مع ملفات الوسائط المتعددة غير القياسية في ويندوز يتطلب تثبيت تقنية ال "DirectX"، وتختلف الإمكانيات التي توفر ها هذه التقنية من إصدار إلى آخر.
- ٣. لعرض ملفات الوسائط المتعددة غير القياسية يجب أولاً بنـاء أسطح عرض بوسـاطـة مجموعة من واجسات "DirectDraw".

تقصا حول كيفية بناء محرر فيديو االسدي وخليل ]53[

- ٤ . هناك كثير من التعقيدات والصعوبات الناتجة عن التعامل مـع عدة أنـواع مـن صـيغ ملفات الوسائط المتعددة، واستطعنا تجاوز ها بفضل ما توفر ه تقنية الـ "DirectShow" من مواصفات تساعد في تجاوز هذه الصعوبات.
- .5 معمارية سيل بيانات الوسا ط المتعددة تعالج أوتوماتيكياً عملية نقل وصياغة وتحويل البيانات من المصدر إلى التطبيق، وإنتاج بيانات ذات صبيغة مناسبة وجاهزة للتقديم أو خزنها بملف
- وهيذا" Microsoft ActiveX Control" هيو" Windows Media Player Control" إن .6 الأخير يجهز "ActiveMovie Control" الذي يقدم إمكانية الوصـول إلـي مجموعـة مرشـحات الــ "DirectShow"، ومـن ثـم تعطـي للتطبيـق إمكانيــة تشـغيل الوســائط المتعددة.
- .5 إمكانيات الفييديو والصيوت التيا توفرهيا الي "DirectX "تسيمح لنيا بالسييطرة برمجيياً علـي أجهزة الــ"hardware" للفيديو والصـوت فـي نظامنـا، فضـلاً عـن أليـات كـبس الفيديو والصوت وأليات فك الكبس ( Codec : Compressor/decompressor ).
- .8 تييوفر تقنييية اليي "DirectX "إمكانييية التعامييل مييل أجسييزة العيير وأجسييزة الصييوت المختلفية المعماريية مين دون إطلاع المستخدم عليي نوعيية الجهياز، وتسمى هذه الخاصية ب "Detect Auto".
- .5 أما بالنسبة للغة البرمجية المستخدمة فا البحث فقد تم إختيار لغة "6.0 ++C Visual" لكتابة البرنامج لأنها تعد الإختيار الأول لكتابة البرامج الصغيرة والسريعة، ولأنها تعتمد أسلوب واجهة البرمجة التطبيقية "API"، وهي إحدى الطُرق المستخدمة في كتابة برامج الويندوز. كما إن هذه اللغة تُجهزنـا بمقدار كبير من المرونـة. وفضــلاً عين المرونية، تجهزنيا لييغة "Visual - C++ - 6.0" بوصيول مباشير أكثير إليي الميكانيكيـات المستخدمـــة بوسـاطـة مكتبـــة نمـــوذج كـائــن العنصـــر : COM" "Component Object Model لإنشاء واستخدام حالات من الكائنـات. فمثلاً، تكون الميكانيكية المُستخدمة لإنشاء حالة من كائن الـ "COM"، مخفية عن المبر مجين بلغـة ."Visual Basic"

**التوصيـات** 

- ١. إنجـاز عمليـات أكثـر علـي ملفـات الفيديو، كـدمج مقـاطـع فيديويـة مختلفـة مـن ملفـات مختلفة في ملف واحد، وفصل الفيديو عن الصوت.
- ٢. محاولية الإستقادة مين ألييات كيبس الفييديو والصيوت وألييات فيك الكيبس (decompressor/Compressor:Codec(، التييا تقييدمسا تقنييية اليي "DirectX "نييواع معينة من الملفات ومحاولة الحصول علس كبس أفضل.

**المراجع**

# ٣. إضيافة إمكانيية إختييار واحد مين مرشيحات العريض ذات الإمكانييات المختلفية في تحسين الصورة والصوت، مثل "codec 4MPEG".

- 1. "About the Multimedia Streaming Architecture", http://www.microsoft.com/Developer/PRODINFO/directx/dxm/help/ds/mms/About\_MM S.htm.
- 2. "Advantages of Multimedia Streaming", http://www.microsoft.com/Developer/PRODINFO/directx/dxm/help/ds/mms/About\_MM S.htm#streaming\_Advantages.
- 3. "Creating Multimedia Stream Objects and Stream Samples", http://www.microsoft.com/Developer/PRODINFO/directx/dxm/help/ds/mms/About\_MM S.htm#Creating\_streamingobject.
- 4. "DirectShow" http://www.gdcl.co.uk/dshow.htm.
- 5. "DirectShow COM Interfaces", http://www.microsoft.com/Developer/PRODINFO/directx/dxm/help/ds/ref/iface/ifacesintro.htm.
- 6. Dr.GUI, Jan 2000, "MSDN Library", Microsoft Corporation.
- 7. Jones, T., 11/30/2000, " DirectX 8 Graphics and Video", http://www.gamedev.net/, mailto: tjones@hot-shot.com.
- 8. Khan, A. M., 2000, "Direct Show Application for Previewing and Playing Movies", http://www.codeguru.com, mailto: ashar \_khan\_2000@yahoo.com, Jupitermedia Corporation .
- 9. Kovach, P. J., 2000, "Inside Direct3D", Microsoft Press.
- 10. Minasi, M., 1996, "The Complete PC Upgrade and Maintenance Guide", Sybex-Inc.
- 11. "Summary of DirectShow COM Interfaces", http://www.microsoft.com/Developer/PRODINFO/directx/dxm/help/ds/ref/iface/Summary \_ifaces.htm.
- 12. "Using Multimedia Streams in Applications", http://www.microsoft.com/Developer/PRODINFO/directx/dxm/help/ds/mms/About\_MM S.htm#Using\_stream\_apps.
- 13. "What is DirectX?", http://www.videologic.com/Support/ Vivid! Windows 9x Documentation - FAQs.htm.

### **ABSTRACT An Investigation on How Building Video Editor**

The research aims to investigate the way of building a system to deal with video files, especially those kinds of files which are not supported by Windows Operating System like files of type ".AVI", these files are like ".mpg" or MPEG, ".mov", ".DAT", …, and other kinds.

Tow versions of program "Video Editor" have been built by using two different methods, to be characterized by the following abilities:

- 1. Forming special display surfaces to operate the different kinds of video files, besides the ability to stop them as "Pause" and "Stop", then reoperating them again.
- 2. Ability of operating video with or without sound, "Mute/UnMute".
- 3. Control on the height of Volume, "Minimize/Maximize Sound".
- 4. Control on the balance of Volume, from which speaker out, "Both/Right/Left Speaker".
- 5. Display video on the whole screen, "Full Screen".
- 6. Taking any "Capture Frames" from the movie during its operating and storing it as Bitmap Picture ".Bmp".
- 7. Giving data about the present video file "File Information".
	- "Video Editor" are written by using Visual C++6.0 and on PIII Computer.